# **VYSOKÉ UČENÍ TECHNICKÉ V BRNĚ**

BRNO UNIVERSITY OF TECHNOLOGY

FAKULTA INFORMAČNÍCH TECHNOLOGIÍ ÚSTAV POČÍTAČOVÉ GRAFIKY A MULTIMÉDIÍ

FACULTY OF INFORMATION TECHNOLOGY DEPARTMENT OF COMPUTER GRAPHICS AND MULTIMEDIA

## AEROWORKS - LETECKÝ NAVIGAČNÍ SIMULÁTOR (VORANDB)

BAKALÁŘSKÁ PRÁCE BACHELOR'S THESIS

AUTHOR

AUTOR PRÁCE KUBERT KUBEŇÁK

**BRNO 2011** 

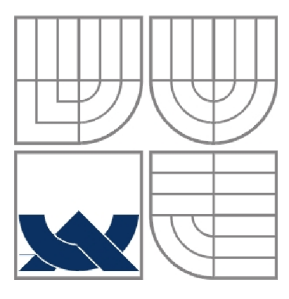

### VYSOKÉ UČENÍ TECHNICKÉ V BRNĚ BRNO UNIVERSITY OF TECHNOLOGY

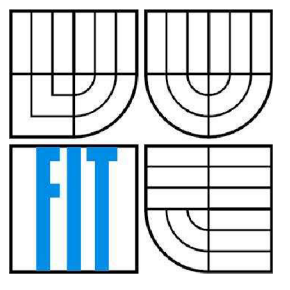

## FAKULTA INFORMAČNÍCH TECHNOLOGIÍ ÚSTAV POČÍTAČOVÉ GRAFIKY A MULTIMÉDIÍ

FACULTY OF INFORMATION TECHNOLOGY DEPARTMENT OF COMPUTER GRAPHICS AND MULTIMEDIA

# AEROWORKS - LETECKÝ NAVIGAČNÍ SIMULÁTOR (VORANDB)

AEROWORK S - NAVIGATION SIMULATOR (VOR & NDB)

# BAKALÁŘSKÁ PRÁCE

BACHELOR'S THESIS

# AUTHOR

# **SUPERVISOR**

### AUTOR PRÁCE RÓBERT KUBEŇÁK

VEDOUCÍ PRÁCE Ing. PETER CHUDÝ, Ph.D. MBA

**BRNO 2011** 

#### **Abstrakt**

Bakalářská práce se zabývá problematikou letecké navigace, konkrétně radionavigace. Aplikace simuluje činnost rádio indikátorů VOR a NDB a bere si za úkol seznámit začínající piloty s fungováním radionavigace, pochopit jednotlivé stavy zobrazení a v neposlední řadě také naučit navigování letadel podle výše zmíněných majáků.

#### **Abstract**

This thesis deals with the issues of air navigation, specifically the radio navigation. The application simulates the activity of a radio indicator VOR and NDB. Simple application should help new pilots with the explanation how the radio navigation works, to help them understand the different states of the indicator, and last but not least to instruct how following these beacons will help to navigate the aircraft.

### **Klíčová slova**

aeroworks, navigace, radionavigace, VOR, NDB, DME, navigační simulátor, C++, wxWidgets

### **Keywords**

aeroworks, navigation, radio navigation, VOR, NDB, DME, navigation simulator, C++, wxWidgets

### **Citace**

Kubeňák Robert: Aeroworks - Letecký navigační simulátor (VOR a NDB), bakalářská práce, Brno, FIT VUT v Brně, 2011

### **Aeroworks - Letecký navigační simulátor (VOR & NDB )**

### **Prohlášení**

Prohlašuji, že jsem tuto bakalářskou práci vypracoval samostatně pod vedením pana Ing. Petra Chudého Ph.D. MBA

Další informace mi poskytl pan doc. Ing. Slavomír Vosecký, CSc. (VUT FSI - Letecký ústav) Uvedl jsem všechny literární prameny a publikace, ze kterých jsem čerpal.

> Róbert Kubeňák 18. květen 2011

### **Poděkování**

Týmto by som sa chcel poďakovať Ing. Petrovi Chudému Ph.D. MBA za kvalitné vedenie pri práci na tomto projekte. Ďalej by som chcel poďakovať doc. Ing. Slavomírovi Voseckému, CSc. za objasnenie problematiky rádiovej navigácie.

©RóbertKubeňák, 2011

Tato práce vznikla jako školní dílo na Vysokém učení technickém v Brně, Fakultě informačních technologií. Práce je chráněna autorským zákonem a její užití bez udělení oprávnění autorem je nezákonné, s výjimkou zákonem definovaných případů.

# **Zoznam skratiek**

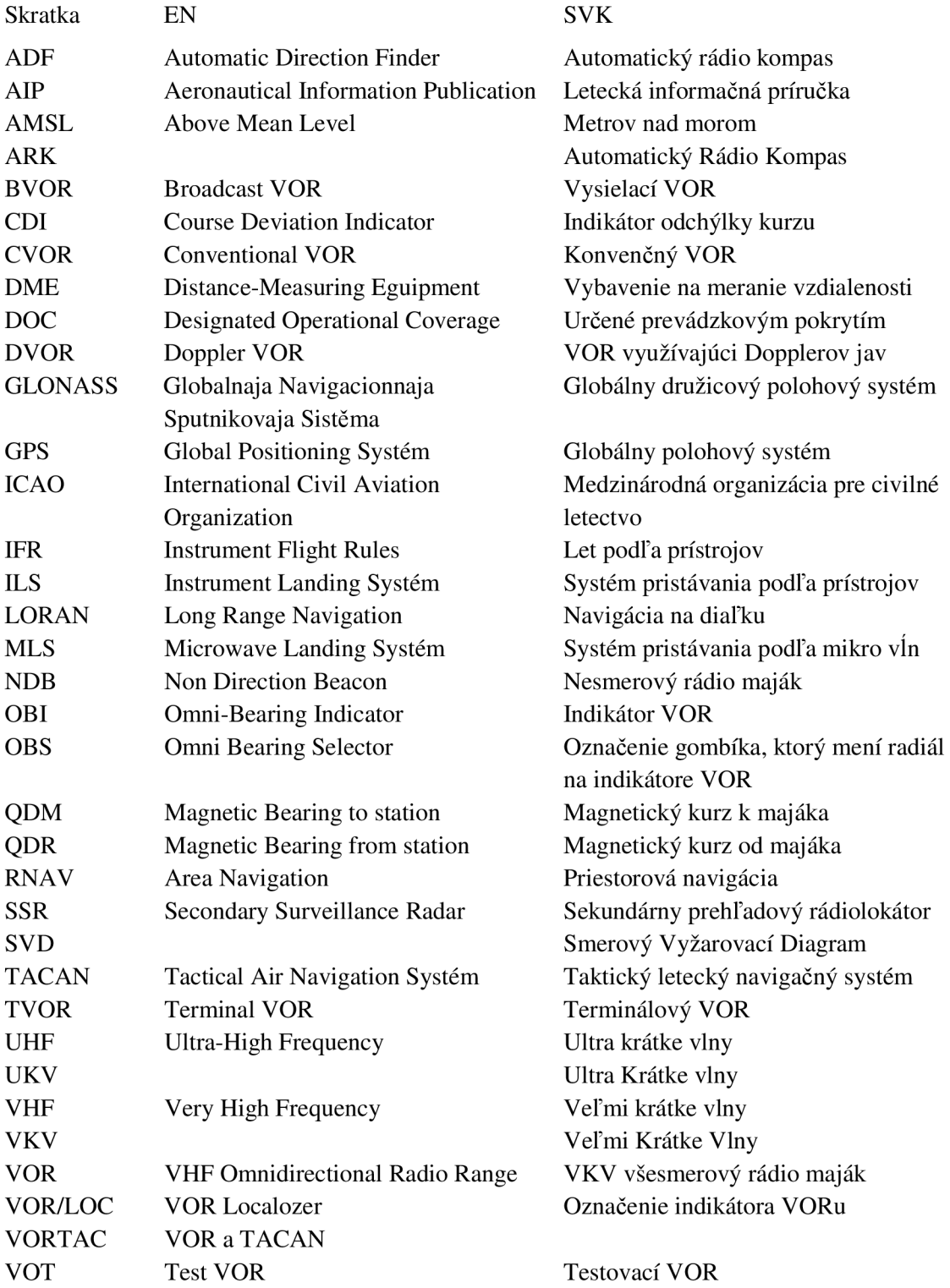

# **Obsah**

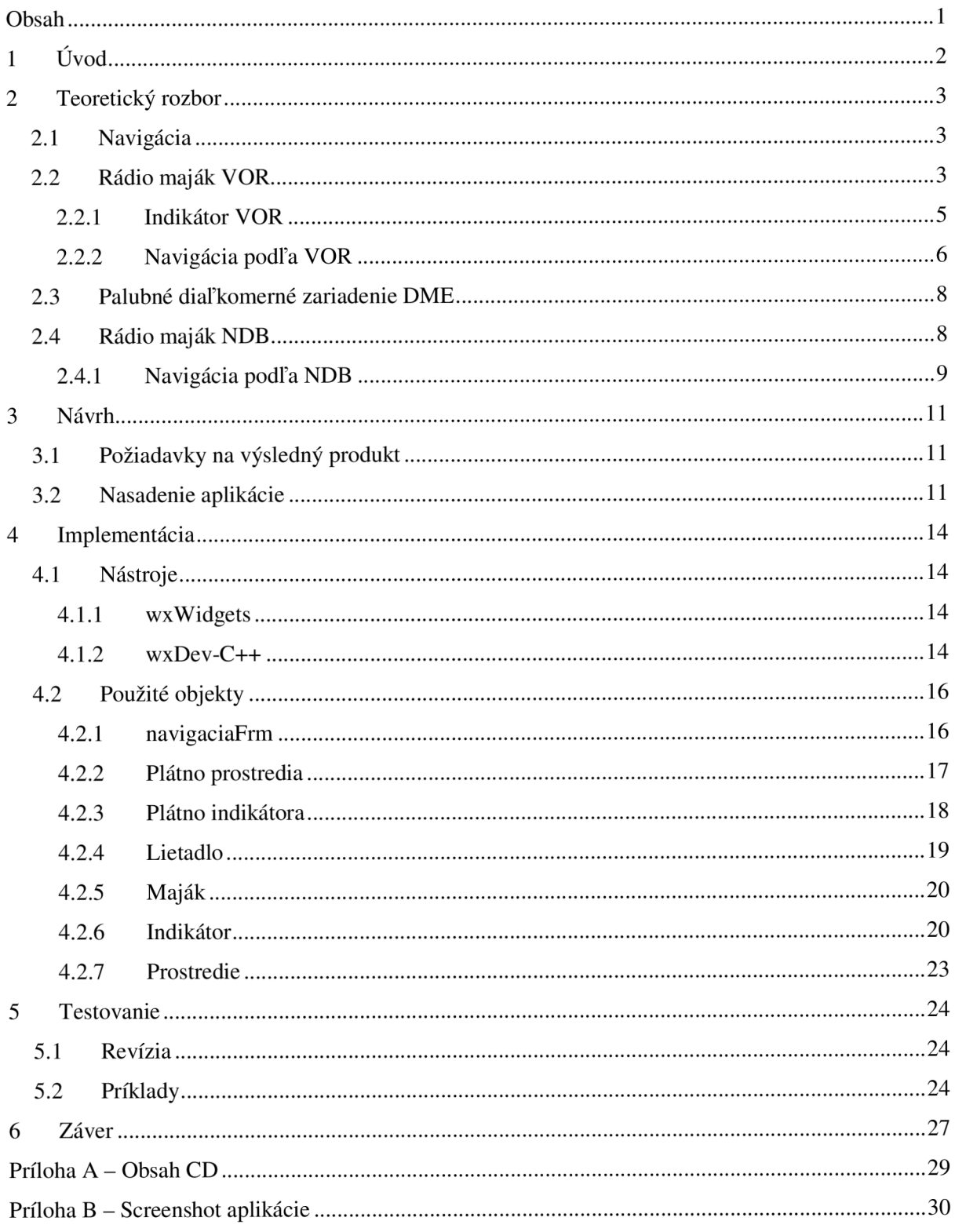

# **1 Úvod**

Letecká doprava patrí medzi najrýchlejšie, najbezpečnejšie a najkomfortnejšie druhy dopravy. V dnešnej dobe sa veľkej obľube teší lietanie na malých lietadlách. Tým pádom je veľa nových pilotov, ktorý sa chcú učiť lietať a potrebujú porozumieť ako navigovat' lietadlo zopár tisíc metrov nad zemským povrchom. Rádio majáková navigácia patrí medzi najstaršie a najzákladnejšie vybavenie lietadla. V súčasnosti je však menej používaná, pretože ho nahrádza GPS, ktorá na plne grafickom displeji zobrazuje všetky potrebné údaje knavigovaniu lietadla. GPS taktiež pomocou súradníc rádio majákov a lietadla dopočítava výsledné hodnoty, ktoré zobrazuje prístroj na palubovke lietadla pre rádio majáky. Otázkou ostáva, prečo sa zaoberať rádio navigáciou, keď máme GPS? Odpoveď je jednoduchá, a hneď je niekoľko dôvodov. Môže nastať výpadok GPS signálu, prelietané územie nemá dostatočné pokrytie GPS signálom, zobrazenie nesprávnych údajov a pod.. Každý študent leteckého výcviku musí najprv pochopiť rádio navigáciu aby mohol pokračovať v ďalšom štúdiu a vôbec, aby sa mohol usadiť do kabíny lietadla a mohol po prvý krát vzlietnuť.

Najlepšie sa človek učí, keď vidí ako dotyčná vec funguje a môže si ju sám na vlastnej koži vyskúšať. Keďže v tomto odvetví je to dosť komplikované je jednoduchšie vyskúšať si to nanečisto prostredníctvom simulačnej aplikácie.

Cieľom tejto práce je navrhnúť aplikáciu, ktorá simuluje činnosť indikátorov VOR aNDB. Jednoduchá aplikácia by mala začínajúcim pilotom načrtnúť ako rádio navigácia funguje, pomôcť pochopiť jednotlivé stavy zobrazení indikátorov a v neposlednom rade naučiť sa, ako podľa týchto majákov budú navigovat' lietadlo.

Aplikácia simuluje let lietadla v 2D prostredí. Na letových indikátoroch zobrazuje skutočné hodnoty, aké by zobrazoval indikátor v skutočnom lietadle.

Nasledujúca kapitola má za úlohu priblížiť teoretický základ riešeného problému. Ako jednotlivé rádio navigácie fungujú v skutočnosti, aké sú ich súčasti, ako vyzerajú prístroje prijímajúce rádio signály a ako vlastne toto všetko funguje.

V nasledujúcej kapitole je popísaný návrh aplikácie pred začatím implementácie.

V kapitole implementácia, sa zoznámime s použitými nástrojmi pri vytváraní grafického rozhrania a celej aplikácie. Ďalej sú tu popísané jednotlivé objekty.

# **2 Teoretický rozbor**

## **2.1 Navigácia**

Nasledovné informáciu sú čerpané z [1].

Navigácia je súhrnný názov pre postupy, ktorými je možné kdekoľvek na pevnine, vode či vzduchu určiť svoju polohu alebo polohu navigovaného objektu a nájsť najvhodnejšiu cestu. Najvhodnejšia cesta je určená rôznymi kritériami, napr. najrýchlejšia, najkratšia, najbezpečnejšia atď. Termín navigácia je odvodený z latinského slova *navis,* čo v preklade znamená loď. Pôvodne slovo znamenalo plavbu po mori, význam sa metonymicky preniesol na zisťovanie polohy, smeru a voľby trasy.

Navigovat' môžeme rôznymi spôsobmi, od tých najjednoduchších, u ktorých netreba žiaden prístroj až k zložitým kde je potreba satelitné zameranie.

Spôsoby navigácie:

- Osobným dorozumením (sprievodca, osoba znajúca terén),
- Pomocou orientačného značenia,
- Porovnávacia navigácia porovnanie terénu a mapy,
- Terestricky pomocou kompasu (magnetický alebo gyroskopický), logu, hĺbkomeru, námornej mapy,
- Astronomicky pomocou polohy Slnka, Mesiaca a hviezd s využitím sextanu, kompasu alebo hodín,
- Rádio navigačnými prístrojmi pomocou rádio majákov VOR a NDB, merače vzdialenosti DME a rádio kompasu,
- Pozemným navigačným systémom napr. LORAN, OMEGA,
- Družicovým navigačným systémom napr. GPS (USA), GLONASS (Ruská alternatíva GPS), Galileo (Európska alternatíva GPS).

## **2.2 Rádio maják VOR**

Nasledovné informácie sú čerpané z [2] a [6].

V OR (Very-High Frequency Omnidirectional Radio Range) a jeho modernejšia forma DVOR (Doppler - VOR), využívajúce Dopplerovho javu, sú smerovo vyžarujúce majáky, ktorých signály umožňujú palubným prijímačom VOR/DVOR merať tzv. radiály. Radiály sú smery ortodromických spojníc majáku VOR – lietadlo (QDR), alebo oveľa častejšie spojníc lietadlo – maják VOR (QDM). Znalosť okamžitých hodnôt QDM/QDR k známym polohám stanovíšť majákov VOR/DVOR veľmi zjednodušuje orientáciu vzhľadom k zemi. Keď VOR súčasne spolupracuje aj s DME, je na palube lietadla známa aj vzdialenosť k majáku VOR. Toto spojenie umožňuje tzv. blízku rádiovú navigáciu, na ktorej je z veľkej časti založená priestorová navigácia vo svete.

V kmitočtovom pásme 108,00 - 117,95 MHz môže byť vysielač majáku VOR/DVOR ladený na celkom 160 kmitočtov, resp. kmitočtových kanálov s rozstupom kmitočtov 50 kHz.

Pozemný vysielač VOR/DVOR je vybavený dvoma druhmi antén . Všesmerová anténa (unipól) má SVD 1 (kruhový SVD so stredom v bode umiestnenia majáku) a smerová anténa má S VD v tvare *cosys.* Všesměrovou anténou je vysielaný tzv. *referenčný signál,* ktorý do merania VOR prináša základnú informáciu - počiatok merania fáze. Preto je fáza referenčného signálu v každom

bode okolia vysielača rovnaká. Smerovou anténou je vysielaný *premenný signál.* Ten slúži ako merací signál v mieste každého lietadla.

Základom funkcie systému VOR/DVOR je porovnávanie fáz, tzn. meranie rozdielu fáze premenného signálu od fáze referenčného signálu. Podrobnejším rozborom tvarov a priebehov signálov v rôznych miestach príjmu môžeme zistiť nasledovné:

- a) Priebeh napätia premenného signálu VOR v mieste príjmu (v lietadle)
- b) K meraniu rozdielu fáze je potreba na palubu lietadla dopraviť referenčný (oporný) signál, ktorý určí počiatok cyklu merania fáze. Pre referenčný signál musí platiť, aby v každom mieste v okolí majáku mal v rovnakom čase rovnakú fázu. Počiatok cyklu merania fáze leží v okamžiku, kedy hodnota referenčného napätia prechádza nulou a zároveň rastie do kladnej hodnoty (tzv. "kladnou nulou").

Palubné fázové obvody odpočítajú fázu meraného signálu od fáze referenčného signálu. Získaný rozdiel fáze je práve rovný hodnote QDR daného lietadla. Presnosť merania tohto rozdielu fáz na palube (tj. presnosť fázových obvodov palubného prijímača VOR/DVOR) stanovuje úroveň presnosti merania QDR/QDM. Hodnota rozdielu fáz je hodnota radiálu. Radiály VOR/DVOR sú definované po 1°. Presnosť merania hodnoty QDR sa počas letu môže meniť v závislosti na podmienkach šírenia. Celková chyba merania radiálu na palube z pravidla nepřekračuje hodnotu 2,5°.

Rôzne majáky VOR/DVOR je potreba na palube spoľahlivo rozlišovať. Identifikácia má dvojitú podobu - prvá je voľba nosného kmitočtu vysielača/prijímača, druhá (pre pilota) je identifikačný signál (IDENT), ktorý je najčastejšie trojpísmenový Morse signál vysielaný tempom 7 kódových skupín za minútu. Identifikačný signál je tiež trvalý tón alebo rada bodiek. Obidva signály náležia špeciálnym vysielačom VOR (TEST VOR - VOT). Pokiaľ nie je vysielaný identifikačný signál, pilot nesmie daný maják používať.

Druhy majákov VOR/DVOR sa označujú rôznymi skratkami:

- B VOR Broadcast VOR v medzerách medzi signálmi vysiela informácie o poveternosti a informácie o letisku,
- CVOR Conventional VOR klasický maják VOR,
- DVOR VOR pracujúci s využitím Doplerovho javu významne zvyšuje dosah,
- TVOR Terminal VOR použitie na veľkých letiskách; výkon vysielača je znížený,
- VOT TEST VOR nevyužíva sa k navigácii, vysiela testovacie signály, ktoré umožňujú kontrolu presnosti palubného vybavenia pred letom IFR,
- VORTAC spoločné stanovište VOR a TACAN (DME).

Dosah vysielačov VOR/DVOR je ovplyvnený niekoľkými faktormi - výkonom vysielača, vlastnosťami terénu v okolí vysielača a predovšetkým výškou letu lietadla nad úrovňou stanovišťa (antény) vysielača VOR. Dosah je možné orientačne určiť pomocou rovnice 1.1.

max. *teoretický dosah [nm] =* 1,25 *x [(HJ05 + (H2) 0S]* **(1.1)** 

kde *H<sup>t</sup> -* výška antény majáku VOR nad morom (AMSL) a *H<sup>2</sup> -* výška letu (výška umiestnenia prijímača VOR, AMSL).

Vplyvom terénu v okolí stanovišťa VOR môžu na palubách lietadiel vznikať tiež systematické chyby merania uhlov QDM/QDR (systematická chyba sa objavuje vždy a v rovnakej hodnote). Ak sú chyby známe sú uverejňované v AIP. Aby sa dva VOR majáky nerušili, definujú sa DOC (Designated Operational Coverage), tj. zaručené dosahy jednotlivých majákov. Vysielače VOR z rovnakými alebo blízkymi kmitočtami musia byť od seba vzdialené 100 nm (námorná míľa) až 500 nm. Na prevádzku

VOR/DVOR má vplyv tiež nerovnosť terénu, stromy, i vysoká tráva (chyba až 1°). Menej dokonalé palubné vybavenie môže spôsobiť chybu až 3°. Celková chyba nesmie presiahnuť 5°. Chyba pri približovaní k majáku VOR klesá.

Nad vysielačmi VOR/DVOR existuje tzv. "mŕtvy kužeľ", tj. oblasť bez signálu. Podľa ICAO môže byť široký až 100°. Väčšina majákov VOR/DVOR má tento kužeľ užší (30° i 20°). Prijímač V OR na lietadle, prelietavajúce týmto kužeľom, nemá signál a ručička indikátora sa chaoticky pohybuje po stupnici, dokiaľ prijímač signál znovu nezachytí.

Dosah pozemných zariadení VOR je približne 200 km.

Dosah DVOR je možné očakávať až do vzdialenosti asi 350 km.

VOR i DVOR pracujú v pásme VKV (veľmi krátke vlny; anglicky VHF – very high frequency) - preto nutnou podmienkou ich správnej činnosti je nepretržitá priama rádiová viditeľnosť na trase signálu maják – lietadlo.

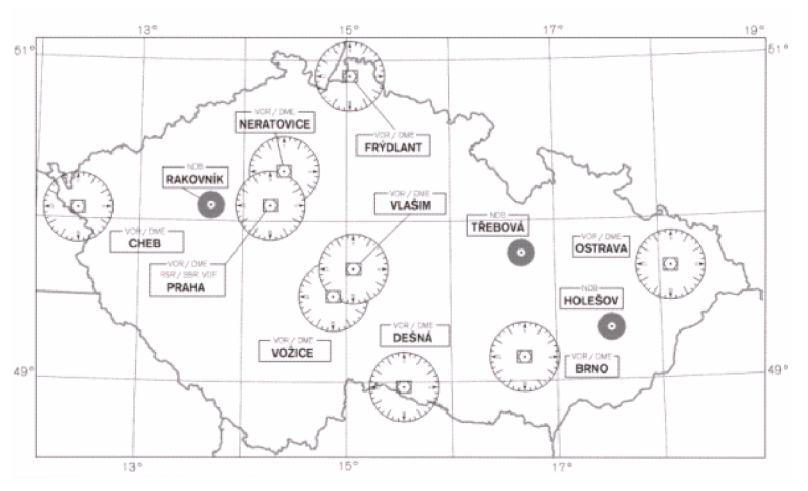

**Obrázok 1.1: Majáky VOR na území ČR (prevzaté z [8]).** 

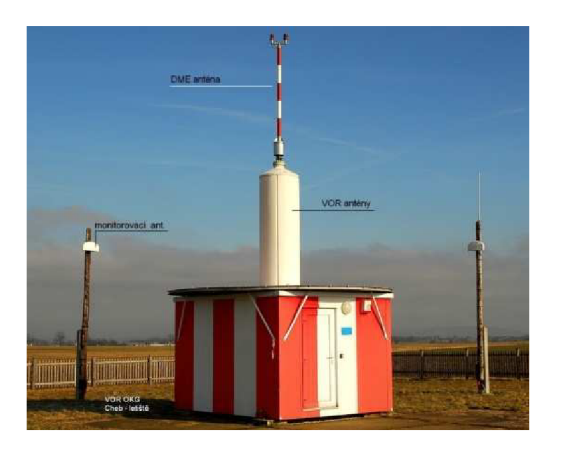

**Obrázok 1.2: Rádio maják VOR - letisko Cheb (prevzaté z [9]).** 

### **2.2.1 Indikátor VOR**

Indikátor VOR je používaný na palubách veľkého počtu typov lietadiel. Je označovaný tiež skratkou OBI alebo tiež VOR/LOC. Indikuje uhlovú odchýlku lietadla vzhľadom k vopred zvolenému smeru/zameraniu, ktorý bol pilotom nastavený ovládačom OBS. Signálne okienka TO alebo FROM indikujú let v tomto zvolenom smere k majáku VOR (TO) alebo v smere opačnom (FROM - od

majáku). Hodnota uhlovej odchýlky v horizontálnej podobe je indikovaná zvislou ručičkou CDI (Course Deviation Indicator), závisí na polohe majáku vzhľadom k nastavenému smeru (OBS). Nijak nesúvisí s hodnotou kurzu, ktorým sa lietadlo pohybuje. CDI je zavesená za svoj horný koniec a vychyľuje sa vpravo alebo vľavo od stredu indikátoru. Toto je jedna z možností zobrazovania CDI. Veľkosť výchylky je určená počtom bodiek na displeji, kde prvou "bodkou" je obvod stredového krúžku. Na štandardnom päťbodkovom displeji je výchylka o jednu bodku úmerná uhlovej odchýlke. V OR výchylka o jednu bodku odpovedá asi 2°.Indikátor VOR je znázornený na obrázku 1.3.

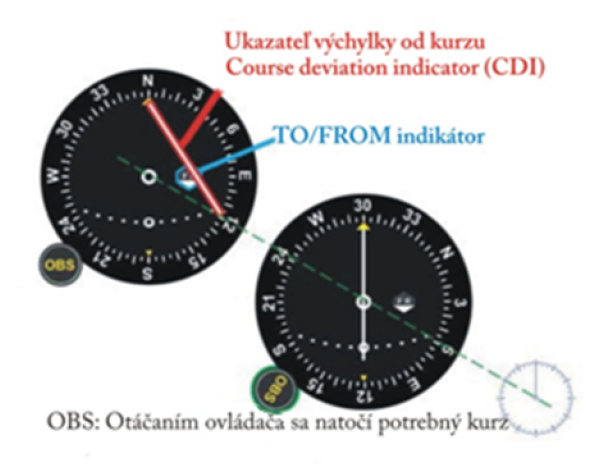

**Obrázok 1.3: VOR indikátor (prevzaté z [7]).** 

### **2.2.2 Navigácia podľa VOR**

Pokiaľ lietadlo nie je na linke, CDI ukazuje odchýlku jednu bodku na každé 2°.

Ak je na TO/FROM indikátore smer TO - letíme k majáku, a ak je vychýlená ručička CDI, smerujeme lietadlo na stranu, na ktorú ukazuje vychýlená ručička CDI aby sme lietadlo dostali na požadovaný kurz. Na obrázku 1.4 to značia indikátory s červeným a žltým ohraničením.

Ak však TO/FROM indikátor ukazuje TO a my letíme od majáku musíme viesť lietadlo zo smerom akým ukazuje vychýlená ručička CDI. Tento stav je popísaný na obrázku 1.4 indikátorom s modrým ohraničením.

Toto platí reverzne pre smer letu od majáku FROM.

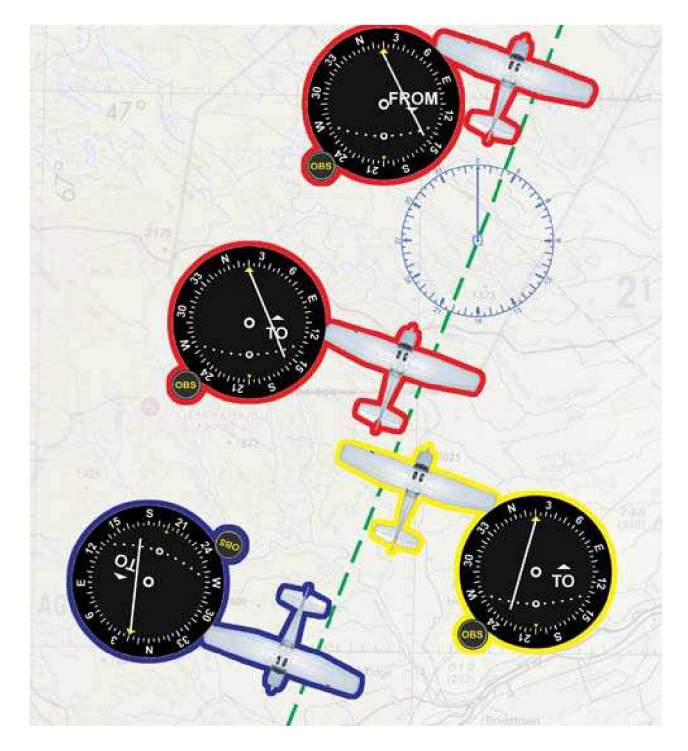

**Obrázok 1.4: Navigovanie podľa VOR (prevzaté z [7]).** 

**Umiestnenie** (obrázok 1.5) - ak chceme zistiť kde sa nachádzame, nájdeme dva VOR majáky, ktoré nám dajú vhodný uhol. Na oboch si naladíme FROM tak aby CDI bolo vycentrované. Nachádzame sa na prekrížení týchto dvoch radiálov. Pokiaľ je na palube len jeden indikátor VOR, potom je nutné prepnúť medzi jednotlivými majákmi a vycentrovať. V tomto príklade je lietadlo na priesečníku červeného VOR 074° radiálu a zeleného VOR 157° radiálu.

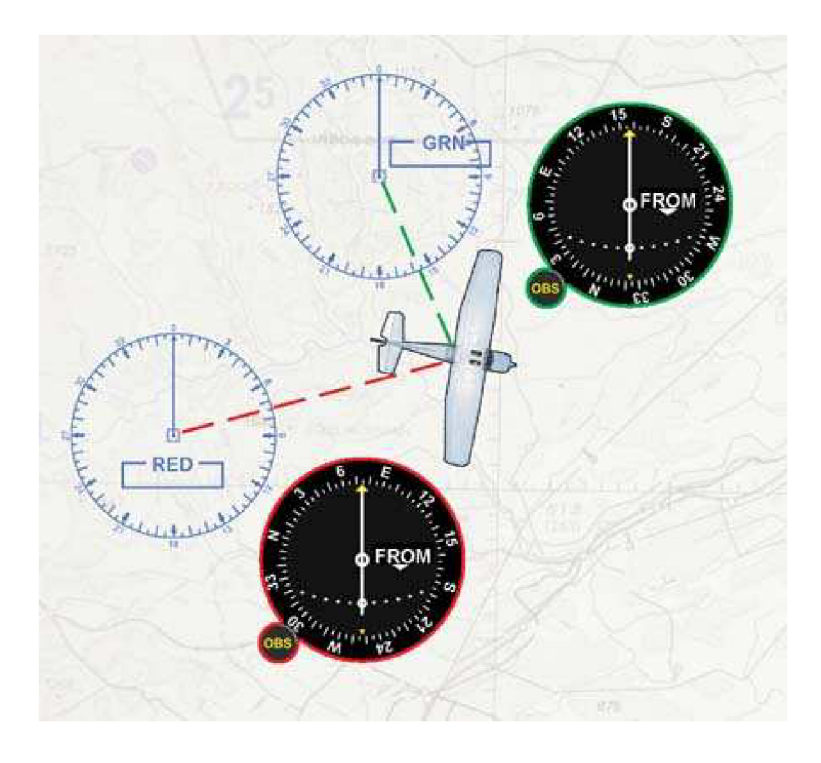

**Obrázok 1.5: Určenie polohy (prevzaté z [7]).** 

### **2.3 Palubné diaľkomerné zariadenie DME**

Funkcia DM E (Distance-Measuring Eguipment) je založená na princípe sekundárneho radaru (SSR). D ME svojimi palubnými časťami - *dotazovačom* (vysielač špeciálneho signálu DOTAZ z paluby k spolupracujúcemu pozemnému odpovedača) a *prijímačom* (prijíma, identifikuje a spracováva prijatú ODPOVEĎ pozemného odpovedača a indikuje nameranú hodnotu vzdialenosti) umožňuje pilotovi spojito merať šikmú vzdialenosť lietadlo - pozemný odpovedač DME. Systém VOR/DME umožňuje súčasne merať smer i vzdialenosť k pozemnému majáku VOR/DME (bývajú inštalované na jednom stanovišti) a pri znalosti polohy majáku potom ide dobre určovať relatívnu polohu lietadla k tomuto majáku (v rovine).

DME pracuje v pásme UKV (ultrakrátke vlny; anglicky UHF – Ultra-High Frequency) v rozmedzí kmitočtov 962 - 12131 MHz s kanálovou rozstupom 1 MHz (celkom 252 kanálov). K činnosti je potreba dvoch súčasne použitých kmitočtov – jeden pre kanál DOTAZ a druhý pre kanál ODPOVEĎ. Z praktických dôvodov sú tieto kanály párované a to tak, že sa líšia o kmitočtový rozdiel 63 MHz . Kanály sú označené 1-126X pre kmitočty DOTAZ a 1-126Y pre kmitočty ODPOVEĎ.

Použitie DME:

- Relatívne veľmi presné meranie hodnoty šikmej vzdialenosti a možnosť vytýčenia kruhovej polohy čiary konštantnej vzdialenosti k odpovedaču (transponderu) DME alebo zvolenému referenčnému bodu nulovej vzdialenosti,
- Integruje zmeny šikmej vzdialenosti v čase a poskytuje údaje o traťovej rýchlosti (GS groundspeed) a o vzdialenosti uplynulého intervalu doby letu,
- Umožňuje presnejšiu pilotáž v priestore vyčkávania (holding),
- Umožňuje kontrolu vzdialenosti a výšok behom približovania k letisku,
- Indikuje presnú vzdialenosť k bodu dotyku behom približovania podľa ILS/MLS,
- Uľahčuje vyhľadávanie radarom (ak pozná pilot polohu VOR/DME),
- Uľahčuje udržovanie rozstupov v oblastiach mimo dosah radarov,
- Je základným prostriedkom realizácie RNAV (priestorovej navigácie),
- Je zdrojom informácie o vzdialenosti pre systémy RNAV vyšších úrovní.

Dosah DME je podmienený priamou rádiovou viditeľnosťou a môže dosahovať až 200 nm. Dosah DME, začleneného do ILS je obvykle obmedzený výškou letu i parametrami zariadenia na vzdialenosť 25-30 nm.

Chyba merania diaľky rastie z diaľkou. Špecifikácia ICAO v prípade DME stanovuje, aby v 95% meraniach celková chyba diaľky neprekročila hodnotu 0,2 nm (370 km). Celková chyba zahrňuje chyby, spôsobené vplyvom obvodu palubného a pozemného zariadenia, vplyvom porúch v prenosovom kanály (troposféře) a vplyvom interferencie signálov v priestore.

### **2.4 Rádio maják NDB**

Nasledovné informácie sú prevažne čerpané z [3].

NDB (Non Direction Beacon) je nesmerový rádio maják.

Využíva všesmerovú anténu (nevytvára radiály) a vysiela vlny na stredných vlnových dĺžkach. Vysiela v kmitočtovom pásme 200 kHz až 415 kHz. Signál nie je prenášaný priamou čiarou ale kopíruje zakrivenie Zeme. Toto umožňuje príjem signálu v malých nadmorských výškach.

Prístroj využívajúci NDB sa nazýva ARK (automatický rádio kompas; anglicky ADF -Automatic Direction Finder), zobrazuje kurz k majáku vzhľadom na smer lietadla. Indikátor prijímajúci signály z majáku NDB je zobrazený na obrázku 1.6.

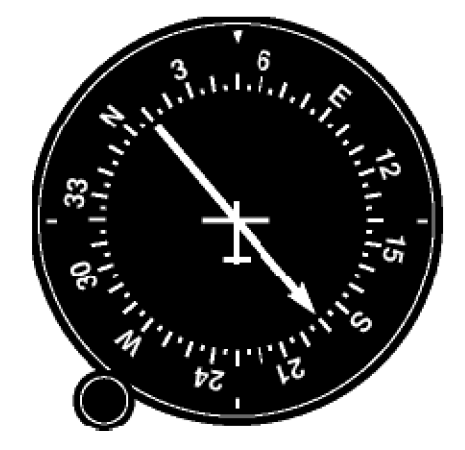

**Obrázok 1.6: Indikátor ADF (prevzaté z [3]).** 

Využíva kombináciu všesmerovej a smerovej antény. Zložením ich vyžarovacích charakteristík vznikne tzv. srdcovka. Celú anténu natáčame smerom najslabšiemu príjmu čo nám umožňuje získať dva navigačné údaje, ktoré sú zobrazené na obrázku 1.7:

- **• Relatívny kurz** je uhol medzi pozdĺžnou osou lietadla a spojnicou lietadlo maják,
- **• Magnetický kurz-** je uhol medzi pozdĺžnou osou lietadla a magnetickým severom. Tento kurz dostaneme tak, že spočítame relatívny kurz s kurzom lietadla.

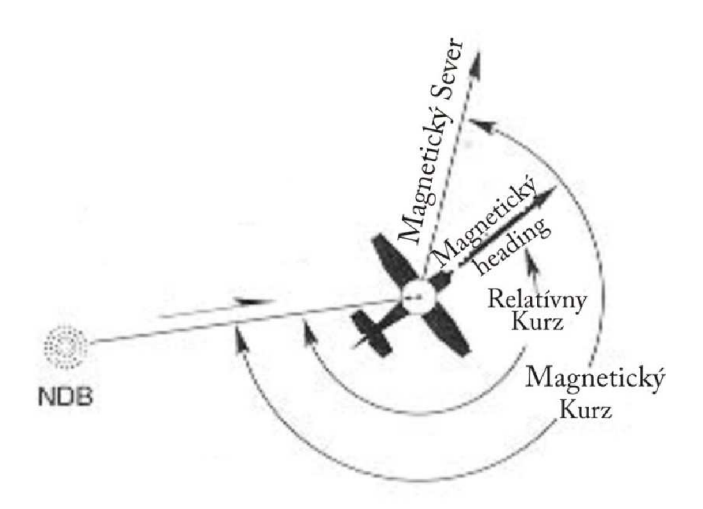

**Obrázok 1.7: Relatívny/magnetický kurz (prevzaté z [3])** 

### **2.4.1 Navigácia podľa NDB**

#### **Let k majáku rozlišujeme :**

• **Pasívny** (lietadielko 2 na obrázku 1.8) – vtedy sa snažíme mieriť prednú časť lietadla na maják. Pokiaľ bude fúkať vietor, bude lietadlo meniť kurz a let nebude priamočiary.

**• Aktívny** (lietadielko 1 na obrázku 1.8) - vtedy nemieri predná časť lietadla presne na maják ale je vychýlená o určitý uhol oproti vetru, čím je vylúčená zmena kurzu pôsobením vetra a lietadlo letí po priamke. V tomto prípade je nutné porovnávať údaje ADF a kompasu. Aktívny prílet je jednoduchší pokiaľ sú na palube dva prístroje ADF a môžeme použiť dva majáky ležiace v zákryte. Potom stačí udržovať ručičky oboch ADF v zákryte bez ohľadu na kurz.

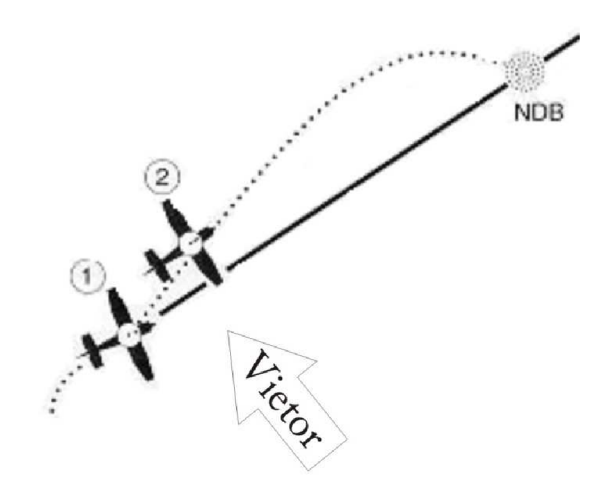

**Obrázok 1.8: Aktívny/pasívny prílet (prevzaté z [3])** 

**Určenie polohy v priestore** - tzv. krížové zameranie - na ADF naladíme postupne dva majáky, zmeriame ich magnetické kurzy. Pripočítaním/odpočítaním 180° získame azimuty lietadla. Tie sa prenesú do mapy od oboch majákov. Určenie polohy v priestore popisuje obrázok 1.9.

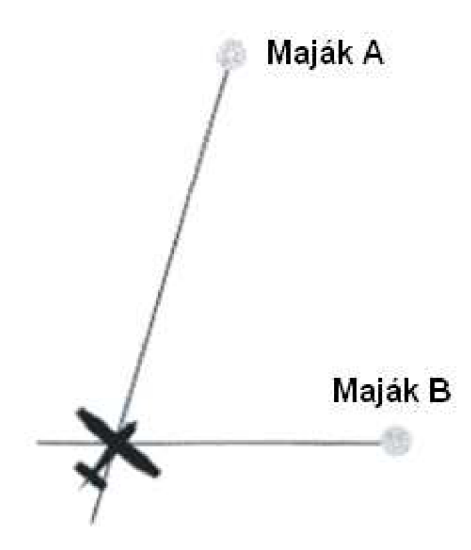

**Obrázok 1.9: Určenie polohy (prevzaté z [3]).** 

# **3 Návrh**

Cieľom tejto práce je navrhnúť a implementovat' simulátor pre nácvik navigačných úloh pomocou rádiových majákov VOR aNDB. Aplikácia by mala jednoducho a zrozumiteľne vysvetliť chovanie V OR a NDB indikátorov v priebehu letu podľa rádio majákov.

## **3.1 Požiadavky na výsledný produkt**

Keďže aplikácia bude slúžiť na nácvik navigačných úloh jej základné požiadavky budú:

- 2 rádio majáky buď VOR alebo NDB, alebo z každého jeden,
- majáky budú rozmiestnené v okne aplikácie a budú sa dať premiestňovať,
- lietadlo bude simulovať let v 2D rozhraní, číselné zobrazenie letových veličín bude zobrazené v spodnej časti okna v Stavovom riadku ,
- časť s indikátormi bude obsahovať k príslušným rádio majákom indikátory,
- indikátor VOR bude navyše obsahovať diaľkomer DME,
- nie je potreba zohľadňovať chyby spôsobené terénom, alebo iné chyby.

Prvotný návrh aplikácie pred začatím implementovania je znázornený na obrázku 2.1.

Po konzultáciách s pánom doc. Ing. Slavomírom Voseckým, CSc. (VUT FSI - Letecký ústav) bude aplikácia implementovaná vhodne do sústavy xy súradníc. Zo sústavy xy poznáme aktuálne hodnoty majákov VOR a lietadla. Podľa týchto hodnôt, pomocou goniometrickej funkcie tangens, vypočítame radiál k "magnetickému severu", čo je v našom prípade priamka od majáka smerom hore. Táto rovnica je popísaná v rovnici 2.1. Výpočet vzdialenosti lietadlo maják je počítaný pomocou Pytagorovej vety. Rovnica výpočtu vzdialenosti je popísaná v rovnici 2.2. V rovniciach 2.1 a 2.2  $x_l$ ,  $y_l$  vyjadruje súradnice lietadla a  $x_V$ ,  $y_V$  súradnice majáka.

## **3.2 Nasadenie aplikácie**

Táto aplikácia by mohla byť používaná ako demonštračný prostriedok pri vyučovaní rádio navigácie u začínajúcich pilotov.

if 
$$
((x_L - x_V) > 0)
$$
  
\nif  $((y_L - y_V) < 0)$   
\n $\alpha = tg(\frac{|x_L - x_V|}{|y_L - y_V|})$  // I kvadrant  
\n $elsif ((y_L - y_V) > 0)$   
\n $\alpha = tg(\frac{|y_L - y_V|}{|x_L - x_V|}) + 90^\circ$  // II kvadrant  
\nelse  
\n $\alpha = 90^\circ$ }  
\n $elsif ((x_L - x_V) < 0)$ {  
\nif  $((y_L - y_V) > 0)$   
\n $\alpha = tg(\frac{|x_L - x_V|}{|y_L - y_V|}) + 180^\circ$  // III kvadrant  
\n $elsif ((y_L - y_V) < 0)$   
\n $\alpha = tg(\frac{|y_L - y_V|}{|x_L - x_V|}) + 270^\circ$  // IV kvadrant  
\nelse  
\n $\alpha = 270^\circ$ }  
\n $l$  270°  
\nelse  
\n $l$  180°  
\nelse  
\n $\alpha = 180^\circ$   $l$  180°  
\nelse  
\n $\alpha = 0^\circ$ }  
\n $l$  0°/360°  
\n(2.1)

$$
DME = \sqrt{|x_L - x_V|^2 + |y_L - y x_V|^2}
$$
\n(2.2)

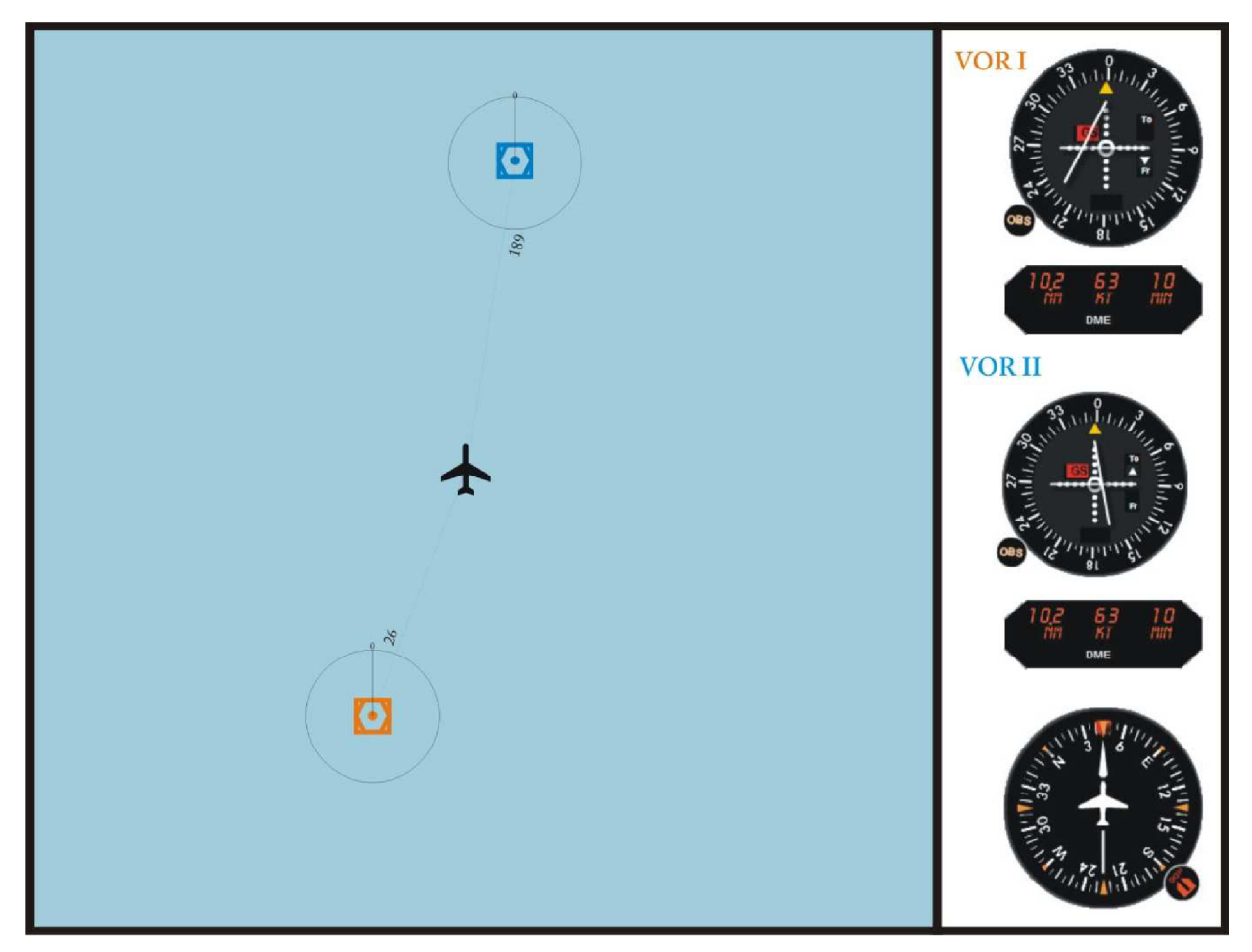

Obrázok 2.1: Prvotný návrh aplikácie

# **4 Implementácia**

## **4.1 Nástroje**

#### **4.1.1 wxWidgets**

Do 20. Februára 2004 známy pod označením wxWindows, kedy bol projekt premenovaný na nátlak Microsoftu.

Je open soure multiplatfomný widget tookit pre tvorbu grafického užívateľského prostredia (GUI). Je vyvíjaný od roku 1992 vďaka Julianovi Smartovi na University of Edinburgh, ktorý je dodnes vývojárom jadra projektu. Umožňuje skompilovať a spustiť program na niekoľkých počítačových platformách s minimálnymi alebo žiadnymi zmenami kódu. To zahŕňa systémy ako Microsoft Windows, Linux/Unix, Mac OS X a iné.

Knižnica je implementovaná v jazyku C++, ale jej používanie je možné v iných bežne používaných programovacích jazykoch. Medzi nimi sú napr. Python - wxPython, Perl - wxPerl, Java - wx4j, JavaScript -wxJavaScript a iné.

wxWidgets je používaný v mnohých významných spoločnostiach, napr. XEROX , Advanced Micro Devices (AMD), NASA and the Central for Naval Analyses, a d'alších [4].

#### **4.1.2 wxDev-C++**

Je rozšírený Dev-C++ o wxWidgets Colinom Laplaceom. Tento program uľahčuje prácu s vytvorením grafického prostredia metódou drag&drop. Rovno môžeme jednotlivým častiam pridať udalosti bez nutného programovania. Je možné si grafické prostredie naprogramovať bez použitia tohto nástroja tým, že si kód napíšeme sami. Avšak pomocou tohto nástoja je to rýchlejšie, pohodlnejšie a priebežne vidíme ako bude výsledné okno aplikácie vyzerať. Celé grafické prostredie je uložené v súbore s príponou wxform.

Na obrázku 3.1 je znázornené okno pre návrh GUI (grafické užívateľské rozhranie). V strede okna je časť kde vidíme súčasný návrh nami navrhovaného okna aplikácie. V pravej časti okna sa nachádza zoznam widgetov a layautov, ktoré sú nám k dispozícii a môžeme ich použiť pre návrh okna. V ľavej časti hore je vysúvacie okno zo zoznamom použitých objektov. Tento zoznam je usporiadaný podľa abecedy, tým pádom je ľahšia orientácia pri hľadaní jednotlivých objektov. Okno pod týmto zoznamom umožňuje nastavenie vlastností a udalostí práve vybraného objektu.

| 19日2日   1999   1999   1999   1999<br>9 <sup>o</sup>                                                                                                    |                                                                                                    |                                                                                                    |  |
|----------------------------------------------------------------------------------------------------|----------------------------------------------------------------------------------------------------|----------------------------------------------------------------------------------------------------|--|
| $\mathbf{r}$<br>$\pmb{\cdot}$                                                                                                    |                                                                                                    |                                                                                                    |  |
| Inspektor vlastností<br>$+ x$                                                                                                    | [*] navigaciaFrm.wxform [*] navigaciaFrm.h [*] navigaciaFrm.cpp                                            | Komponenty                                                                                                    |  |
| navigaciaFrm:wxFrame<br>۰                                                                                                    |                                                                                                    |                                                                                                    |  |
| Vlastnosti Události<br>True<br>Center<br>wxFrame<br>Class<br>Edit Font<br>Font<br>El Frame Stule<br>[wxCAPTION, wxSYS1<br>El General Stule<br>$\mathbf{u}$<br>587<br>Height<br>False<br>Hidden<br>Edit Picture<br>Icon<br>ID Name<br>ID DIALOG1<br>ID Value<br>1000<br>$\overline{3}$<br>Left<br>Name<br>navigaciaFm<br>Size to Contents False<br>Title.<br>navigacia<br>Tooltip<br>$\overline{\mathbf{8}}$<br>Top<br>817<br>Width | navigacia<br>$\Box$ $\Box$<br>VOR<br><b>NDB</b><br>VOR<br>VOR-<br>VOR<br><b>NDB</b><br>Nápoveda<br>$\circ$ | Common Controls<br>wxAnimationCtrl<br>wxBitmapButton<br>E wxBitmapComboBox<br>ab] wxButton<br>wxCalendarCtrl<br>wxColourPickerCtrl<br><b>EX</b> wxComboBox<br>wxDatePickerCtrl<br>wxDialUpManager<br>wxDirPickerCtrl<br>abl wxEdit<br>罱<br>wxFilePickerCtrl<br>wxFontPickerCtrl<br><b>ED</b> wxGauge<br>A wxHyperLinkCtrl<br>wxCheckBox<br><b>B</b> <sup>2</sup> wxCheckListBox<br><b>E</b> wxChoice<br><b>E</b> wxListBox<br>aas wxListCtrl<br><b>Jo</b> wxMediaCtrl<br>ab <sub>, wxMemo</sub><br><b>Bo</b> wxOwnerDrawnComboBo<br>wxRadioBox<br>WxRadioButton |  |
|                                                                                                    | <b>CONTRACTOR</b>                                                                                          | wxRichTextCtrl<br>wxRichTextStyleComboCt<br><sup>5</sup> <sup>2</sup> wxRichTextStyleListBox<br>332 wxRichTextStyleListCtrl<br><b>EX wxScrollBar</b><br>$\leftarrow$<br>$\overline{m}$                                                                                                    |  |

**Obrázok 3.1: Ukážka prostredia pre tvorbu GUI.** 

#### **Použité funkcie**

Použité funkcie z knižnice wxWidgets[5]:

- void DrawPoint (wxCoord x, wxCoord y) Táto funkcia vykreslí bod na zadané súradnice.
- void DrawRectangle(wxCoord x, wxCoord y, wxCoord width, wxCoord height) - Táto funkcia umožňuje jednoducho vykresliť obdĺžnik, pričom sú zadané súradnice ľavého horného rohu, jeho šírka a výška. Funkcia spolu s funkciami DrawPoint a DrawPolygon našla uplatnenie pri vykreslení majákov VOR.
- void DrawPolygon(int n, wxPoint points[], wxCoord xoffset =  $0$ ,  $wxCoord$  yoffset = 0, int fill\_style =  $wxODDEVEN_RULE$ ) - Táto funkcia vykresli akýkoľvek objekt, na vykreslenie potrebujeme pole bodov, ktoré budú pospájané úsečkami. Funkcia bola použitá pri vykreslení trojuholníkov v smere letu lietadla TO/FROM k majáku VOR.
- void DrawCircle (wxCoord x, wxCoord y, wxCoord radius) Táto funkcia vykreslí kružnicu zo stredom podľa zadaných súradníc o zadanom polomery. Funkcia našla uplatnenie pri vykreslení majáku NDB a ďalej u vykresľovaní oboch druhov indikátorov.
- void DrawLine(wxCoord x1, wxCoord y1, wxCoord x2, wxCoord  $y2$ ) -Táto funkcia vykreslí úsečku medzi zadanými bodmi. Pomocou nej sú vykreslene číselníky indikátorov a ďalej pohyblivé ukazovatele indikátorov.
- void DrawText (const wxString& text, wxCoord x, wxCoord y) Táto funkcia vykreslí text v základnom nastavení. Text sa začína vykresľovať z ľavého horného

rohu zadaných súradníc. Funkcia sa uplatnila pri vypisovaní záchytných stupňov u indikátorov.

- void DrawBitmap(const wxBitmap& bitmap, wxCoord x, wxCoord y, bool transparent) - Táto funkcia vykreslí zo súboru načítaný obrázok. Vykresľovať začína zo zadaných súradníc a je to ľavý horný roh obrázku.
- void SetBrush (const wxBrush& brush) Táto funkcia nastavuje výplň vyššie vykresľovaných objektov. Prevažne bola použitá priehľadná výplň *wxTRANSPARENT\_BR USH.*
- void SetFont (const wxFont & font) Táto funkcia nastavuje formát textu.
- void SetPen (const wxPen& pen) Táto funkcia nastavuje farbu a štýl vykresľovanie objektov.
- wxImage Rotate(double angle, const wxPoint& rotationCentre, bool interpolating = true,  $wxPoint*$  offsetAfterRotation NULL) - Táto funkcia natočí obrázok o uhol podľa zadaného bodu. Funkcia našla uplatnenie u implementácie zatáčania lietadla.

## **4.2 Použité objekty**

Táto kapitola je zameraná na objekty použité v tejto aplikácii. Sú tu popísané jednotlivé objekty a ich vlastnosti. Sú znázornené na obrázku 3.2.

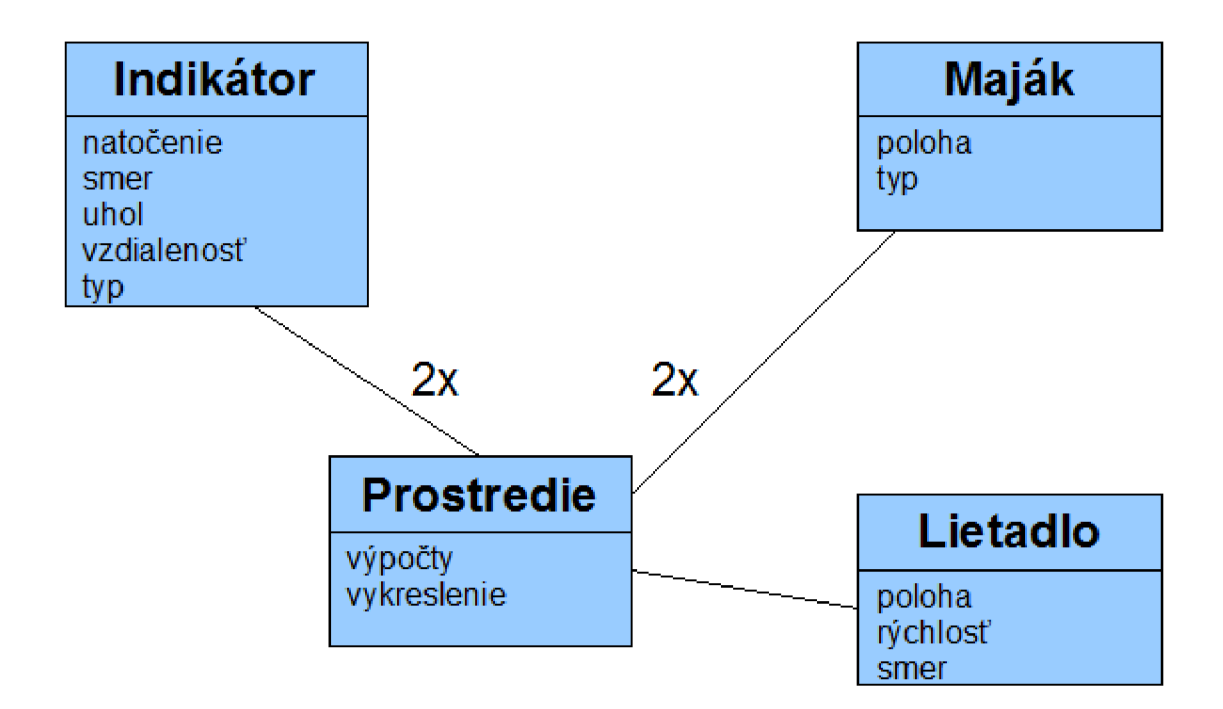

**Obrázok 3.2: Použité objekty.** 

### **4.2.1 navigaciaFrm**

Je objekt vytvorená prostredím wxDev-C++, ktorá implementuje vlastnosti grafického užívateľského rozhrania. Je potomkom objektu wxFrame.

V tomto objekte je spustený wxTimer, ktorý po vypršaní nastaveného časového intervalu aktualizuje všetky stavy a prekreslí všetky plátna. V našom prípade je časový interval 25krát za sekundu.

Ďalej je tu implementované prepínanie zobrazovania VOR a NDB majákov/indikátorov. Podľa aktuálneho zobrazenia nami zadaného majáka sa nastaví typ majáka a indikátora. Zvolený typ je signalizovaný vpravo hore každého indikátora. Toto je zobrazené na obrázku 3.3.

![](_page_21_Picture_139.jpeg)

**Obrázok 3.3: Prepínanie indikátorov/majákov.** 

Nakoniec je tu implementované vypísanie nápovede, ktorá je zobrazená na obrázku 3.4.

| Indikároty:<br>Pravý klik myši           | - natočenie indikátora do zápornej strany o 1°                    |  |  |
|------------------------------------------|-------------------------------------------------------------------|--|--|
|                                          | Pohyb myšou so stlačeným pravým tlačidlom                         |  |  |
|                                          | - natočenie indikátora do zápornej strany o X°                    |  |  |
| Ľavý klik myši                           | - natočenie indikátora do kladnej strany o 1°                     |  |  |
| Pohyb myšou so stlačeným ľavým tlačidlom |                                                                   |  |  |
|                                          | - natočenie indikátora do kladnej strany o X°                     |  |  |
| Lietadlo:                                |                                                                   |  |  |
| Sípka hore                               | - zrýchlenie lietadla                                             |  |  |
| Sípka dole                               | - spomalenie lietadla                                             |  |  |
| Šípka doprava                            | - natočenie lietadla doprava                                      |  |  |
| Šípka doľava                             | - natočenie lietadla doľava                                       |  |  |
| Medzerník                                | - lietadlo na pôvodné miesto pri štarte                           |  |  |
| Ctrl                                     | - vynuluje natočenie lietadla                                     |  |  |
|                                          | Ľavý klik myši nad lietadlom (drag&drop) - premiestnenie lietadla |  |  |
| Maják:                                   |                                                                   |  |  |
|                                          | Ľavý klik myši nad majákom (drag&drop) - premiestnenie majáku     |  |  |
|                                          |                                                                   |  |  |

**Obrázok 3.4: Okno s nápoveďou k ovládaniu aplikácie.** 

### **4.2.2 Plátno prostredia**

Keďže wxWidgets neobsahuje potrebný widget, ktorý by splňoval potrebné požiadavky bolo nutné si vytvoriť vlastné plátno pre vykresľovanie. Toto plátno je vložené do hlavného okna aplikácie navigaciaFrm. Plátno prostredia je potomkom wxScrolledWindow. Jedná sa o hlavné plátno pre vykresľovanie majákov a lietadla.

Tento objekt obsahuje mimo iné, funkcie pre zachytávanie udalostí z klávesnice a myši. Všetky funkcie a náležiace udalosti popisuje tabuľka 3.1.

Funkcia KeyDown (wxKeyEvent& event) je volaná pri stlačení akéhokoľvek tlačidla na klávesnici. Tejto funkcii je predaný kód stlačeného tlačidla a pokiaľ je kód stlačeného tlačidla zhodný s ovládaním lietadla tak sa vykoná operácia náležiaca tomuto tlačidlu.

Funkcia OnMouse (wxMouseEvent& event) táto funkcia je volaná pri každej aktivite myši nad týmto plátnom. Jej úlohou je premiestňovať vykreslené objekty v tomto plátne a to konkrétne lietadlo a dva majáky. Porovnáva súradnice kurzora s objektmi, pričom sa berie okolie objektu o zadanú veľkosť. Ako prvé sa zisťuje okolie lietadla až potom prvý a druhý maják.

Na pozadie plátna prostredia je použitá satelitná fotografia Brna a jeho okolia získaná z [10].

```
BEGIN_EVENT_TABLE(TCanvasProstredie, wxScrolledWindow)
      EVT_PAINT(TCanvasProstredie:: OnPaint)
      EVT_SIZE(TCanvasProstredie : :OnResize ) 
      EVT_KEY_DOWN(TCanvasProstredie::KeyDown) 
      EVT_MOUSE_EVENTS(TCanvasProstredie::OnMouse) 
END_EVENT_TABLE()
```
**Tabuľka 3.1: Tabuľka udalostí objektu plátno prostredia.** 

#### **4.2.3 Plátno indikátora**

Taktiež bolo nutné vytvoriť plátno pre vykreslenie indikátorov, ktoré bude spĺňať naše požiadavky. Plátno je vytvorené dva krát a každé je vložené do okna aplikácie navigaciaFrm do časti menu, do jednotlivý boxov. Toto plátno je potomkom wxP ane 1.

Tento objekt má implementovanú dôležitú funkciu OnMouse (wxMouseEvent & event). Táto funkcia je volaná pri každej aktivite myši nad týmto plátnom. Podľa indexu plátna má za úlohu nastaviť natočenie indikátora prislúchajúceho indexu. Všetky výpočty sú počítané v radiánoch, čiže jeden stupeň sa rovná n/180. Indikátor je natáčaný v kladnom alebo zápornom smere o jeden stupeň podľa stisku tlačidiel na myši. Natočenie do kladnej strany prebieha stlačením ľavého tlačidla myši, pričom stlačenie natočí indikátor o jeden stupeň a pohyb zo stlačeným ľavým tlačidlom myši nastaví väčšie požadované natočenie. Indikátor je natáčaný o 0° až 359°, ak natočenie dosiahne 360°nastaví sa natočenie 0°. Naopak natočenie do zápornej strany prebieha stlačením pravého tlačidla myši, pričom stlačenie natočí indikátor o jeden stupeň a pohyb zo stlačeným pravým tlačidlom myši nastaví väčšie požadované natočenie. V zápornom smere je indikátor natáčaný o  $0^{\circ}$ až -359°, a taktiež ako u kladného smeru po dosiahnutí natočenia -360° sa natočenie vynuluje.

```
BEGIN_EVENT_TABLE(TCanvasBudik,wxPanel) 
      EVT_PAINT(TCanvasBudik:: OnPaint)
      EVT SIZE(TCanvasBudik:: OnResize)
      EVT_MOUSE_EVENTS(TCanvasBudik::OnMouse) 
END_EVENT_TABLE()
```
#### **Tabuľka 3.2: Tabuľka udalostí objektu plátno indikátora.**

### **4.2.4 Lietadlo**

V tomto objekte je implementované ovládanie a vykreslenie lietadla. Lietadlo je obrázok typu PNG, ktorý sa pri spustení aplikácie načíta zo súboru. Obrázok bol vytvorený pomocou grafického programu GIMP 2.6.8.

![](_page_23_Picture_2.jpeg)

**Obrázok 3.5: Lietadielko.png.** 

Pohyb lietadla po scéne je realizovaný pomocou jednotlivých funkcií Zatoc (int kam), Zrychli (), Spomal (), ktoré nastavujú parametre potrebné pri vykresľovaní. Funkcie sú volané pri stlačení príslušných tlačidiel na klávesnici.

Pri stlačení šípky hore je zavolaná funkcia Zrychli (), ktorá zvyšuje inkremet rýchlosti lietadla. Naopak pri stlačení šípky dolu je zavolaná funkcia Spomal (), ktorá znižuje inkremet rýchlosti lietadla. Inkrement rýchlosti je vlastnosť lietadla, ktorá popisuje akou rýchlosťou sa bude lietalo pohybovať v danej chvíli. Veľkosť inkrementu rýchlosti je ohraničený od 0 po +20. Inkrement rýchlosti a rýchlosť nijako nesúvisia z reálnou rýchlosťou lietadla, sú to rýchlosti simulácie.

Pri stlačení šípky vľavo alebo vpravo je zavolaná funkcia Zatoc (int kam), ktorá nastaví inkremet natáčania lietadla. Inkrement natočenia je vlastnosť lietadla, ktorá popisuje akú veľkosť zmeny natočenia bude lietadlo v danú chvíľu vykonávať. Veľkosť inkrementu natočenia je ohraničený od -20 po +20, čo znamená rýchlosť natáčania do jednotlivých strán o 20°. Natočenie do ľavej strany je kladné a natočenie do pravej strany je záporné. Keďže môže lietadlo nadobúdať rýchlosť 0, teda bude stáť, lietadlo sa môže natáčať aj na mieste. Toto je implementované tak kvôli lepšiemu pochopeniu toho ako funguje NDB maják a navigácia podľa neho. Celkové natočenie lietadla môže nadobúdať hodnoty od -359° do 359°, pričom dosiahnutie natočenia 360° respektíve - 360° sa natočenie vynuluje. Tak isto ako rýchlosti aj natočenie a inkrement natočenia nie sú totožné s reálnym manévrovaním lietadla. Tieto veličiny sú len veličiny simulácie.

Aktuálny kurz (Heading), rýchlosť (rýchlosť simulácie), a inkrement natočenia (náklon) sú zobrazené v spodnej časti okna aplikácie v stavovom riaadku. Rýchlosť je pri výpise vynásobená 100. Tieto veličiny sú vypisované v objekte Prostredie , a sú znázornené na obrázku 3.6.

![](_page_23_Picture_8.jpeg)

Heading: 296° rýchlosť símulácie: 90 náklon: 14 uhol k modrému majáku: 83° uhol k zelenému majáku: 279°

**Obrázok 3.6: Stavový riadok.** 

Lietadlo je vykresľované do scény za každým, keď je spustený timer. Tým je vyriešený rýchlejší/pomalší pohyb lietadla a taktiež rýchlejšie/pomalšie natáčanie lietadla. V každom okamžiku

vykresľovania sa prepočíta súčasná poloha, rýchlosť a natočenie, zistí sa aktuálny smer letu pomocou vzorcov:

```
poloha_x = (float)sin(smer) * rychlost; // Pohyb na ose xpoloha_y -= (float) cos (smer) * rychlost; // Pohyb na ose y.
```
Ďalej je nastavené aktuálne natočenie lietadla a zistenie či lietadlo náhodou nevyletelo zo scény. Pokiaľ lietadlo vyletí zo scény, tak priletí z protiľahlej strany odkiaľ vyletelo.

### **4.2.5 Maják**

Objekt implementujúci majáky, ktoré budú vykreslené do scény. U majákov je nutné poznať ich polohu, kde sa nachádzajú v scéne a aký typ majáka sa má vykresľovať. Tvar vykresleného majáka NDB je znázornený na obrázku 3.7, a tvar majáka VOR je znázornený na obrázku 3.8. Oba majáky sú vykreslené pomocou jednoduchých geometrických tvarov. U majáku VOR je navyše vykreslená čiara, ktorá naznačuje kedy letíme k (TO) majáku a od (FROM) majáka. Táto čiara napomáha ľahšie sa orientovať či letíme k/od majáku. Je vykresľovaná v objekte Prostredie , pretože je závislá od natočenia indikátora. Keďže sú vykresľované dva majáky sú odlíšené farbou. Jeden maják je modrej a druhý zelenej farby. Podľa farieb sa rozlišuje, ktorému indikátoru prislúcha dotyčný maják. V ľavej časti na každým indikátorom si volíme zobrazenie majáka VOR alebo NDB. Pri spustení aplikácie je nastavené vykreslenie majáka VOR.

![](_page_24_Figure_5.jpeg)

![](_page_24_Figure_6.jpeg)

![](_page_24_Figure_7.jpeg)

**Obrázok 3.8: Maják VOR.** 

### **4.2.6 Indikátor**

V tomto objekte sú implementované všetky potrebné vlastnosti na výpočty radiálov. Sú implementované v tomto objekte, pretože všetko dôležité pre navigáciu podľa rádio majákov sa odohráva na jednotlivých indikátoroch majákov VOR a NDB.

Tento objekt len vykresľuje inndikátory príslušných majákov podľa nastavených súčasných stavov, ktoré sú nastavované v objektoch plátno indikátora, prostredie a navigaciaFrm .

V prvých štádiách som chcel použiť obrázky reálnych indikátorov, ktoré sú montované do skutočných lietadiel. Tento spôsob implementácia sa ukázal ako neefektívny, nakoľko obrázky sa museli skladať z niekoľkých vrstiev, ktoré v konečnom dôsledku tvorili celistvý indikátor. Chyba nastávala v prípade, keď sa s časťou indikátora rotovalo. Aj keď som sa snažil najpresnejšie prichystať jednotlivé vrstvy indikátorov, tak pri rotácii nastávali nepresnosti a niektoré časti sa prekrývali a iné miesta indikátora boli prázdne. Ďalšou nevýhodou bolo načítanie týchto obrázkov pri štarte aplikácie. Bolo rozhodnuté vytvoriť indikátory príslušných majákov implementovaním pomocou jednotlivých geometrických prvkov.

Oba druhy indikátorov majú spoločne implementovánu základnú časť, ktorá je pre oba indikátory rovnaká. Táto časť je vykreslená pomocou kružníc, úsečiek a textu popisujúceho číselnú stupnicu. Hodnoty na stupnici sú vypisované bez koncových núl, toto je tak kvôli väčšej prehľadnosti a je to tak aj na skutočných indikátoroch, napríklad hodnota 21 symbolizuje radiál natočenia indikátora 210°. Hodnoty N (North), S (South), E (East), W (West) popisujú svetové strany. Risky stupnice sú úsečky vykreslené po 10° respektíve 5° pomocou jednotkovej kružnice s využitím sínusov akosínusov. Vykreslenie sa uskutočňuje zakaždým, keď je spustený timer. V okamžiku vykresľovania úsečiek nastáva nepresnosť zaokrúhľovaním, keďže sínus a kosinus počíta s číslami typu float a vykreslenie úsečky má súradnice v číslach typu int. Táto vzniknutá nepresnosť nijako neovplyvňuje funkcionalitu indikátorov, je to otázka estetického vzhľadu, keďže risky stupnice sa môžu zdať rôzne zakrivené. Základná časť indikátorov je znázornená na obrázku 3.9.

![](_page_25_Figure_2.jpeg)

**Obrázok 3.9: Základ indikátorov.** 

#### **4.2.6.1 Vykreslenie indikátora ADF k majáku NDB**

Do základu je pridaná ručička, ktorá naznačuje aktuálne smerovanie špice lietadla voči majáku NDB. Tento indikátor je znázornený na obrázku 3.10. U tohto indikátora nie je dôležité natočenie indikátora. Ručička v indikátore bude zakaždým ukazovať N (indikátor nesmie byť natočený). Pokiaľ bude nastavené natočenie indikátora, ručička bude aj tak smerovať k miestu kde bolo N pri nulovom natočení.

Ručička je implementovaná pomocou úsečky a trojuholníka. Je vykreslená pomocou jednotkovej kružnice pomocou sínusu a kosínusu na súradnice vypočítane v objekte Postredie.

![](_page_25_Figure_7.jpeg)

**Obrázok 3.10: ADF indikátor majáku NDB.** 

#### **4.2.6.2 Vykreslenie indikátora VOR**

U indikátora VOR je implementácia vykresľovania zložitejšia. Je potrebné dopočítať prílet k majáku - TO a let od majáka - FR a dopočítať presné navigovanie podľa majáka VOR.

Zobrazovanie TO/FR v indikátore je implementované pomocou polygónov (trojuholníkov). Podľa rozdielu radiálov magnetický sever (v našom prípade priamka smerujúca hore od majáka) – maják - lietadlo a natočenia indikátora zistíme prílet k majáku - TO, alebo odlet od majáka - FR. Ak je tento rozdiel v rozmedzí od 92° do 268° letíme k majáku, znázornené na obrázku 3.11. A ak je rozdiel v rozmedzí od 272° - 359° - 0° do 88° letíme od majáka, znázornené na obrázku 3.12. V ostatných prípadoch prelietame práve nad majákom alebo nad pomyselnou priamkou, ktorá predeľuje stavy TO a FR, vtedy sa na indikátore nebude vykresľovať indikovanie letu k majáku respektíve letu od majáka. Tento stav popisuje obrázok 3.13.

![](_page_26_Figure_3.jpeg)

![](_page_26_Figure_5.jpeg)

**Obrázok 3.11: Let k majáku. Obrázok 3.12: Let od majáka.** 

![](_page_26_Figure_7.jpeg)

**Obrázok 3.13: Prelet nad majákom.** 

Typ indikátora výchylky CDI som zvolil iný typ, ako je popisovaný v kapitole 1.2.1. Pre jednoduchšiu implementáciu som zvolil typ ručičky CDI, ktorý sa celý posúva v strede indikátora. Vychýlenie ručičky CDI o jednu guľôčku pripadá na 2° odbočené od kurzu letu do príslušnej strany. Pričom celkové vychýlenie ručičky CDI nadobúda 14° do každej strany. Ak je vychýlenie nulové ručička CDI prechádza stredom indikátora. Odchýlka je rozdiel natočenia indikátora a radiálu magnetický sever (v našom prípade priamka smerujúca hore od majáka) – maják – lietadlo. Toto platí u letu, keď letíme od majáka - FR. Ak letíme k majáku pripočítame k odchýlke ešte 180°. Jednotlivé

stavy vychýlenia sú prepočítané do jednotkovej kružnice, tak aby splňovali podmienku vychýlenia jedna guľôčka sa rovná 2° vychýlenia od kurzu. Ak je vychýlenie väčšie ako 14°, vždy je zobrazená výchylka 14° do strany vychýlenia.

Indikátor VOR zobrazuje aj vzdialenosť lietadlo - maják VOR, táto vzdialenosť je vypočítaná pomocou Pytagorovej vety zo súradníc polohy lietadla amajáka. Táto vzdialenosť je zobrazená len informatívne. Mierka vzdialenosti je v pixeloch.

### **4.2.7 Prostredie**

V tomto objekte sú implementované funkcie pre výpočty potrebných parametrov. Získava aktuálne hodnoty z objektov Indikátor, Maják, Lietadlo, nastavuje im nové hodnoty a vykresľuje všetky objekty.

Je tu uskutočnený výpočet radiálu lietadlo – príslušný maják podľa rovnice 2.1, a výpočet vzdialenosti lietadlo - príslušný maják, ktorý dostaneme požitím rovnice 2.2.

Ďalej nastavuje smerovanie ručičky ADF indikátora majáka NDB. Tento výpočet je rozdiel radiálu, ktorý dostaneme použitím rovnice 2.1a kurzu lietadla. Je potrebné tento výsledok vhodne umiestniť do rozmedzia 0°až 359°.

Prebieha tu taktiež výpis stavového riadku s údajmi o letu lietadla a výpis radiálov lietadlo príslušný maják. Znázornené na obrázku 3.6.

## **5 Testovanie**

## **5.1 Revízia**

Aplikácia v priebehu spustenia využíva 2,7 MB +- 0,3 MB operačnej pamäti. Meranie ako aj celé testovanie prebiehalo na strojoch Acer Aspire 5720 a HP Pavilion dv6-1425ec pod OS Windows 7. Aj keď je aplikácia spustená na jednom počítači, vždy využíva vyššie spomínané množstvo operačnej pamäti. Pričom v každom jednom spustenom okne aplikácie môžeme využívať simulovanie rádio navigačných úloh.

Aplikácia reaguje len na vstupy z klávesnice a myši, ktoré sú popísané v okne s ovládaním. Pri akomkoľvek inom vstupe z klávesnice alebo myši sa nič neudeje, nenastáva žiadna kolízia ani pád aplikácie.

V nasledujúcich príkladoch si môžeme všimnúť nastávajúcu chybu v zaokrúhľovaní. Napríklad na obrázku 4.1, prílet k modrému majáku. Na indikátore je nastavený radiál 336°, ručička CDI je vychýlená o dve guľôčky, čo znamená vychýlenie o 4°. Zo stavového riadku zistíme, že radiál k magnetickému severu je 151°, takže by sme mali letieť k majáku pod radiálom k magnetickému severu 155°. Lenže po odčítaní 180°, čo značí prílet k majáku od nastavenia radiál na indikátore by sme mali letieť k majáku pod radiálom k magnetickému severu 156°. Tento stav nijako neovplyvňuje funkčnosť simulátora.

### **5.2 Príklady**

![](_page_28_Picture_6.jpeg)

Heading: 324" rýchlosť simulácie: 0 nakloň: 0 uhol k modrému majáku: 151' uhol kzelenému majáku: *332"* 

**Obrázok 4.1: Príklad 1.** 

Na obrázku 4.1 je znázornený prílet k majáku VOR (modrý maják VOR) a odlet od majáka VOR (zelený maják VOR). Keďže nie je ani na jednom z indikátorov VOR nastavený kurz v rozpätí od 90°(E) do 270°(W) navigujeme lietadlo tam kam ukazuje vychýlená ručička CDI. V prípade príletu k modrému majáku VOR, vychýlená ručička CDI ukazuje vychýlenie od kurzu o dve guľôčky doľava, čo je približne 4°, a tým pádom, aby sme dosiahli požadovaný kurz, nakláňame lietadlo do ľavej strany. Keďže je na indikátore tohto majáka nastavený kurz 336° musíme k majáku prilietať pod radiálom k magnetickému severu 156° (v stavovom riadku údaj: uhol k modrému majáku). Tento radiál dosiahneme, keď zmeníme kurz lietadla z 324° na 323°-322° podľa rýchlosti simulácie letu. V okamžiku, keď ručička CDI bude v strede indikátora, smerujeme priamo k majáku VOR. V prípade letu od majáka, ktorý je znázornený na indikátore zeleného majáka VOR, vychýlená ručička CDI ukazuje vychýlenie od kurzu o jednu guľôčku doprava, čo je približne 2°,a tým pádom aby sme dosiahli požadovaný kurz, nakláňame lietadlo do pravej strany. Keďže je na indikátore tohto majáka nastavený kurz 335° musíme k majáku prilietať pod radiálom k magnetickému severu 334° (v stavovom riadku údaj: uhol k zelenému majáku). Tento radiál dosiahneme, keď zmeníme kurz lietadla z 324° na 325°-326° podľa rýchlosti simulácie letu. V okamžiku, keď ručička CDI bude v strede indikátora, odlietame priamo od majáka VOR.

![](_page_29_Figure_1.jpeg)

Heading: 17° rýchlosť simulácie: 0 náklon: 0 uhol k modrému majáku: 210° uhol k zelenému majáku: 270<sup>=</sup>

**Obrázok 4.2: Príklad 2.** 

Na obrázku 4.2 je znázornený odlet od majáka VOR (modrý maják VOR) a prelietanie nad majákom VOR (zelený maják VOR). V tomto prípade odletu od majáka vlastne letíme k majáku, ale indikátor modrého VOR majáka indikuje smer letu od majáka. Toto je tak, pretože je na indikátore nastavený radiál kurzu v rozmedzí od 90°do 270°. V tejto chvíli nastáva prehodenie indikovaného smeru letu z TO na FR. Táto zmena nastáva aj v opačnom prípade, teda keď letíme od majáka tak indikátor smeru indikuje TO miesto FR. Touto zmenou taktiež nastáva zmena navigovania lietadla pomocou vychýlenej ručičky CDI. V tomto príklade indikuje ručička CDI vychýlenie od kurzu medzi prvou a druhou guľôčkou vpravo, čo je približne 3°. Zmena nastáva v tom, že letíme na opačnú stranu ako ukazuje vychýlená ručička CDI, teda v tomto prípade navigujeme lietadlo do ľavej strany. Keďže je na indikátore tohto majáka nastavený kurz 214° musíme k majáku prilietať pod radiálom k magnetickému severu 214° (v stavovom riadku údaj: uhol k modrému majáku). Tento radiál dosiahneme, keď zmeníme kurz lietadla z 17° na 16°-15° podľa rýchlosti simulácie letu. V okamžiku, keď ručička CDI bude v strede indikátora, smerujeme priamo k majáku VOR, no keďže máme natočený indikátor opačne tak indikátor smeru letu indikuje smer letu od majáka. V prípade zeleného majáka VOR práve prelietame nad ním. V tejto chvíli sa indikátor smeru letu neindikuje žiadny smer letu.

![](_page_30_Figure_1.jpeg)

**Obrázok 4.3: Príklad 3.** 

Na obrázku 4.3 je znázornené navigovanie podľa majákov NDB. Navigovanie podľa rádio majákov NDB slúži len na navigovanie príletu k majáku alebo odletu od majáka. Indikátor zobrazuje odklonenie od kurzu k majáku. V prípade modrého majáka NDB je potrebné zmeniť kurz lietadla o asi 35°, tým že začneme lietadlo nakláňať doľava. V tejto aplikácii môžeme kurz lietadla nastaviť bez simulácie letu, tak že lietadlo rotuje na mieste, takže nastavíme kurz lietadla na 95° a začneme letieť priamo k majáku. V prípade zeleného rádio majáku NDB chceme letieť od majáka, ručička bude ukazovať S. Tak je potrebné zmeniť kurz letu o asi 23°, a musíme lietadlo nakláňať do ľavej strany. Ak by sme však chceli letieť k tomuto majáku je potrebné lietadlo nakláňať doprava.

# **6 Záver**

Cieľom bakalárskej práce bolo zoznámiť sa s teóriou rádio navigačných majákov VOR a NDB a následne na základe získaných informácii navrhnúť a implementovat' navigačný simulátor spomínaných rádio majákov.

Tieto ciele boli úspešne splnené a bol vytvorený jednoduchý navigačný simulátor, ktorý simuluje let lietadla a zobrazuje aktuálne údaje na indikátoroch rádio majákov VOR a NDB. Tieto údaje by mali byť zhodné z reálnymi údajmi, ktoré by zobrazovali skutočné indikátory v lietadle, keby sme leteli pod rovnakým kurzom prepočítaným do reálnych súradníc.

Ďalšími krokmi vo vývoji aplikácie by mohlo byť zobrazenie letových veličín, ktoré sú v súčasnej podobe aplikácie zobrazené len textovou formou, v indikátoroch podobným indikátorom v lietadle.

# **Literatúra**

- [1] BOWDITCH N. *The American Practical Navigator: An Epitome of Navigation.* Beathesa, Maryland: National Imagery and Mapping Agency. 1995. Dostupné na URL: <[http://www.irbs.com/bowditch/ >](http://www.irbs.com/bowditch/)
- [2] VOSECKÝ, S. *Radionavigace/JAR-FCL-l/ATPL(A).* Nezařazené články. 2006. Brno 2006: CERM, 2006. ISBN: 80-7204-448-6.
- [3] Allstar. *Navigation System Level 3* [online], posledná editácia 13.6.2007. [cit 2011-01 25]. Dostupné na URL: <[http://www.allstar.fiu.edu/aerojava/ADF.htm>](http://www.allstar.fiu.edu/aerojava/ADF.htm)
- [4] WWW stránky wxWigets, Dostupné na URL: <[http://www.wxwidgets.org/about/users.htm>](http://www.wxwidgets.org/about/users.htm)
- [5] wxWigets. Reference manual 2.9.2 [online], posledná editácia 3.5.2011 [cit. 2011-04-28]. Dostupné na URL: < [http://docs.wxwidgets.org/trunk/index.html>](http://docs.wxwidgets.org/trunk/index.html)
- [6] U.S. Department of Transportation FEDERAL AVIATION ADMINISTRATION: *Instument Flying Handbook.* 2008. Dostupné na URL: <[http://www.faa.gov/Library/manuals/aviation/instrument f](http://www.faa.gov/Library/manuals/aviation/instrument)lying handbook/media/FAA-H-8083-15A%20-%20Chapter%2007.pdf>
- [7] WWW stránky: VOR Navigation. Dostupné na URL: <[http://www.scottsasha.com/aviation/handbook/vor/VOR navigation.html>](http://www.scottsasha.com/aviation/handbook/vor/VOR%20navigation.html)
- [8] WWW stránky: Řízení letového provozu České republiky. Dostupné na URL: <http://www.rlp.cz/generate\_page.php?page\_id=472>
- [9] WWW stránky: Letecká radiotechnika a radionavigace. Dostupné na URL: <http://www.kmitocty.cz/aerotechnika/aerotechnika.html>
- [10] WWW stránky: Google maps. Dostupné na URL: < [http://maps.google.com/>](http://maps.google.com/)

# **Príloha A - Obsah CD**

Priložené CD obsahuje zdrojové kódy aplikácie a všetky potrebné súbory na spustenie. Ďalej obsahuje túto správu vo formáte pdf a docx a plagát.

# **Príloha B - Screenshot aplikácie**

![](_page_34_Picture_1.jpeg)

Heading: 0° rýchlosť simulácie: 0 náklon: 0 uhol k modrému majáku: 135° uhol k zelenému majáku: 314°